## Objectif du jeu

Le but du Blackjack est de réaliser un total des valeurs de cartes supérieur à celui du croupier, mais sans dépasser 21. La meilleure main est le Blackjack, c'est-à-dire lorsque la somme des deux premières cartes distribuées donne exactement 21. Vous n'avez que le croupier comme adversaire et vous ne jouez pas contre les autres joueurs.

- Joué avec huit jeux de cartes
- Le croupier reste toujours sur une main de 17.
- Doubler sur les 2 cartes initiales.
- Pas de possibilité de doubler après une division.
- Diviser des cartes initiales de valeur égale.
- Une seule division possible par main.
- Une carte unique distribuée en cas de division de deux as.
- Possibilité de s'assurer lorsque le croupier possède un as visible.
- Rapport d'un blackjack de 3:2.
- Rapport de l'assurance de 2:1.
- Égalité de jeu en cas d'égalité de main.

### Règles du jeu

Le jeu est animé par un croupier et peut accueillir jusqu'à 7 joueurs assis à la table de blackjack.

Le jeu se joue avec 8 jeux normaux de 52 cartes. Au blackjack, la valeur des cartes est la suivante :

- Les cartes de 2 à 10 valent leur valeur respective.
- Les bûches (le 10 et les figures, valets, reines et rois) valent chacune 10.
- La valeur des as est 1 ou 11, selon celle qui est la plus favorable pour la main. Notez qu'une main « soft » (souple) comporte un as de valeur 11.

Une fois le délai de mise écoulé, le croupier distribue une carte face visible à chaque joueur. La distribution commence par le premier joueur à sa gauche et continue dans le sens des aiguilles d'une montre, en terminant par le croupier. Le croupier distribue ensuite une deuxième

carte face visible à chaque joueur, mais la deuxième carte du croupier est distribuée face cachée. La valeur de votre main initiale est affichée à côté de vos cartes.

### **Blackjack**

Si la valeur de votre main initiale de deux cartes est exactement 21, vous faites Blackjack !

### **Assurance**

Si la première carte visible du croupier est un as, vous avez la possibilité de vous assurer contre un éventuel Blackjack du croupier, afin d'en compenser le risque, et cela même si vous avez un Blackjack vousmême. Le montant de l'assurance est égal à la moitié de votre mise principale et la mise d'assurance est réglée séparément de la mise pour votre main. Le croupier regarde alors la valeur de sa deuxième carte pour vérifier s'il a un blackjack. S'il n'a pas de Blackjack, la partie continue. Si le croupier a un Blackjack, mais pas vous, sa main gagne. Si vous et le croupier faites tous les deux Blackjack, la partie se termine à égalité et vous récupérez votre mise. Notez que lorsque la carte visible du croupier est un 10 ou une figure, vous avez la possibilité de ne pas acheter l'assurance et le croupier ne regardera pas sa carte cachée pour voir s'il a un Blackjack.

### **Doubler, tirer ou refuser**

Lorsque le croupier n'a pas de blackjack avec ses deux premières cartes, les joueurs ont une chance d'améliorer la valeur de leur main, chacun à leur tour. Pour ce faire, le croupier fait le tour de la table dans le sens horaire en offrant de distribuer d'autres cartes pour les mains des joueurs.

Si la valeur de votre main initiale n'est pas 21, vous pouvez décider de doubler. Dans ce cas, vous doublez votre mise et recevrez une seule carte supplémentaire à ajouter à votre main. Sinon, vous pouvez décider de tirer pour recevoir une carte supplémentaire à ajouter à la valeur de votre main. Vous pouvez Tirer plus d'une fois pour recevoir des cartes

supplémentaires avant de décider de rester une fois que la valeur de votre main vous satisfait.

### **Diviser**

Si votre main initiale est une paire de cartes de valeur égale, vous pouvez décider de diviser la paire pour créer deux mains distinctes, chacune avec une mise distincte égale à votre mise principale. Après la distribution d'une seconde carte pour chacune de vos deux mains, vous pouvez améliorer leur valeur en décidant de Tirer. Là aussi, vous pouvez choisir de rester lorsque vous êtes satisfait de la valeur de vos deux mains. Toutefois, si vous Divisez une paire initiale d'as, vous ne recevrez qu'une carte supplémentaire par main sans possibilité de Tirer.

### **Résultat**

Si la somme de votre main est supérieure à 21, vous brûlez et perdez votre mise sur cette main. Lorsque tous les joueurs ont été servis, le croupier révèle sa carte cachée et sa valeur. Le croupier doit Tirer sur une main de 16 ou moins et doit Rester sur une main de 17 ou plus. (Notez qu'une main « soft » (souple) comporte un as de valeur 11.)

Vous gagnez si la valeur de votre main finale est plus proche de 21 que celle du croupier ou si celui-ci a sauté. Si votre main a la même valeur que celle du croupier, la partie se termine à égalité et vous récupérez votre mise.

Le Blackjack peut être obtenu uniquement avec les deux cartes distribuées initialement. Une main de 21 obtenue avec une paire divisée n'est pas considérée comme un Blackjack. Un Blackjack bat donc également une main totalisante 21 avec une paire divisée.

### Mises secondaires

Le jeu de blackjack comporte des mises secondaires en option - Paires parfaites et 21+3 . Vous pouvez placer des mises secondaires en combinaison avec votre mise Blackjack principale. Vous avez la possibilité de gagner sur n'importe quelle mise secondaire, que vous gagniez ou non votre mise blackjack.

### **Paires parfaites**

La mise secondaire Paires parfaites vous donne la possibilité de gagner si vos deux premières cartes constituent une paire : par exemple deux reines, deux as ou deux 3. Il y a trois types de paires, chacune d'un rapport différent :

- Paire parfaite cartes identiques, par exemple deux as de pique.
- Paire dans la couleur couleurs différentes de même couleur, par exemple 2 de trèfle + 2 de carreau.
- Paire mixte (couleurs différentes dans une couleur différente, par exemple 10 de cœur + 10 de trèfle).

#### **21+3**

La mise secondaire 21+3 vous donne la possibilité de gagner si vos deux premières cartes plus la carte visible du croupier constituent l'une des combinaisons gagnantes suivantes (similaires à celles du poker), chacune d'un rapport différent :

- Brelan dans la couleur un triplé identique, par exemple 3 reines de cœur.
- Quinte flush en séquence numérique et même couleur, par exemple 10, valet et dame de trèfle.
- Brelan même valeur mais couleurs différentes, par exemple 3 rois différents.
- Quinte en séquence numérique mais avec des couleurs différentes, par exemple 2 de pique + 3 de carreau + 4 de cœur.
- Couleur pas en séquence numérique mais avec des couleurs identiques, par exemple 2, 6 et 10 de trèfle.

### Bet Behind

La fonction « Bet Behind » vous permet de miser sur une main distribuée à un autre joueur. Vous partagerez le résultat de la main de l'autre joueur. Les rapports des mises effectuées derrière sont les mêmes que pour les mises ordinaires.

Vous pouvez placer un « Bet Behind » que vous soyez assis ou non à la table de blackjack et comptiez ou non jouer sur votre propre main. Vous ne pouvez toutefois pas miser derrière sur votre propre main.

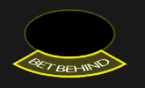

Placez votre mise sur n'importe quelle zone Bet Behind activée au siège de l'autre joueur, tant que le délai de mise est ouvert. Déplacez votre curseur sur n'importe quelle zone Bet Behind pour voir le nombre total de joueurs ayant misé derrière, y compris la somme de leurs mises combinées.

Si vous misez derrière un joueur et que celui-ci décide de ne pas participer au tour, votre mise vous sera immédiatement remboursée.

Le pseudonyme affiché sur chaque siège de la table de blackjack identifie le joueur qui prend toutes les décisions pour la main distribuée. Vous pouvez cependant décider ou non de placer une mise d'assurance lorsque la carte visible du croupier est un As. Vous pouvez également décider à l'avance de doubler ou non votre mise lorsque vous misez derrière un joueur et que ce dernier choisit de Doubler ou de Diviser sa main.

Vous pouvez modifier ces paramètres par la suite en cliquant/tapant sur le bouton Paramètres puis en sélectionnant l'onglet « BET BEHIND ». Vous pouvez également décocher l'option « PERMETTRE AUX AUTRES JOUEURS DE MISER DERRIÈRE MOI » si vous souhaitez interdire aux autres joueurs de miser derrière vous.

### Distribuer maintenant

Le bouton DISTRIBUER MAINTENANT est activé uniquement quand vous êtes assis à une certaine table de Blackjack et que vous avez placé une mise égale ou supérieure au minimum. Cliquez/tapez sur ce bouton pour finaliser la mise que vous avez placée. Votre mise sera visible aux autres joueurs de la table. La partie peut commencer avant que le temps de mise arrive à échéance lorsque tous les joueurs ont cliqué/tapé sur le bouton DISTRIBUER MAINTENANT.

### **Rapports**

- Le rapport d'un blackjack est de 3:2.
- Le rapport d'une main gagnante est de 1:1.
- Si le croupier a un blackjack, l'assurance paye dans un rapport de 2:1.

### **Paires parfaites**

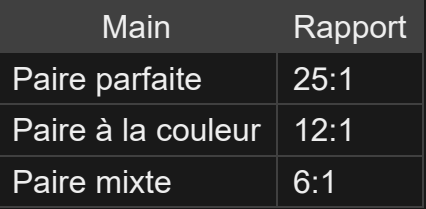

#### **21+3**

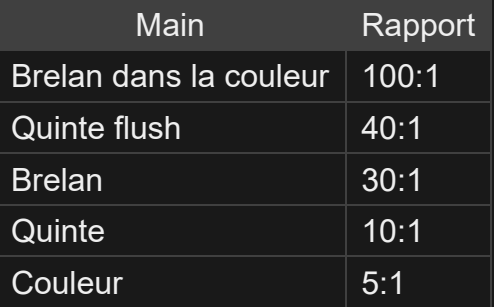

Veuillez noter que tout dysfonctionnement annule le tour de jeu et tous les rapports éventuels du tour.

### Retour au joueur

Le meilleur pourcentage théorique de rapport est de :

- Blackjack  $99.28\%$ .
- Mise Perfect Pairs 95,90%.
- Mise  $21+3-96,30$  %.

### Choisir un siège

Cliquez/appuyez sur l'icône S'ASSEOIR ICI au-dessus du siège vacant que vous souhaitez occuper.

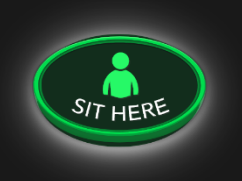

Lorsque vous avez pris place à une table, votre nom s'affiche en dessous du siège.

Si vous le souhaitez, vous pouvez occuper plusieurs sièges différents (aux tables autorisant cette option) pour jouer des mains distinctes au cours d'une même partie. Cliquez/appuyez sur l'icône SIÈGES MULTIPLES pour vous approprier un siège supplémentaire.

Lorsque vous souhaitez quitter votre place, cliquez/tapez sur le bouton X de votre siège.

Si vous êtes inactif et que vous ne misez pas, vous perdez votre place.

#### Placer les mises

Le volet LIMITES DE MISE affiche les limites de mise minimale et maximale autorisées à la table, qui peuvent changer de temps à autre. Ouvrez les Limites de mise pour voir vos limites actuelles.

### Blackjack €  $5 - 1,000$

Pour participer à la partie, vous devez avoir des fonds suffisants pour couvrir vos mises. Vous pouvez voir votre SOLDE à l'écran.

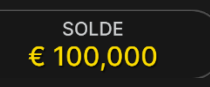

Le FEU TRICOLORE vous indique l'état actuel du jeu en vous informant du moment où vous pouvez miser (feu VERT), lorsque le délai de mise est presque terminé (feu JAUNE) ainsi que le moment où le délai de mise est écoulé (feu ROUGE).

#### **PLACER VOS MISES**

La fenêtre AFFICHAGE DES JETONS vous permet de sélectionner la valeur de chaque jeton que vous souhaitez miser. Seuls les jetons dont la valeur est couverte par votre solde courant sont activés.

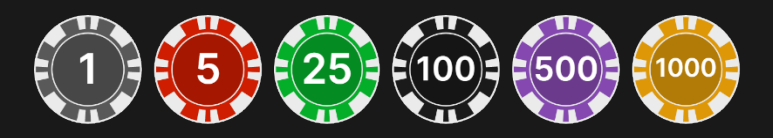

Après avoir sélectionné un jeton, placez votre mise en cliquant/tapant simplement sur la zone de mise appropriée de la table de jeu. La même mise sera placée automatiquement sur tous vos sièges. Sur un ordinateur, cela s'applique à la mise principale ; sur une tablette ou un smartphone, à la mise principale et aux mises secondaires. Chaque fois que vous cliquez/tapez sur l'emplacement de mise, le montant de votre mise augmente en fonction de la valeur du jeton sélectionné ou jusqu'à la limite maximum pour le type de mise que vous avez sélectionné. Une fois que vous avez misé la limite maximum, aucun fonds supplémentaire n'est accepté pour la mise en question et un message indiquant que vous avez misé le maximum apparaît au-dessus de votre mise.

REMARQUE : ne réduisez pas la taille de votre navigateur et n'y ouvrez pas d'autre onglet pendant que le délai de mise est ouvert et que vous avez des mises placées sur la table. Ceci pourrait être interprété comme une sortie du jeu et vos mises seraient par conséquent refusées pour ce tour de table en particulier.

Le bouton RÉPÉTER permet de répéter toutes les mises de la partie précédente. Ce bouton est disponible uniquement avant que le premier jeton soit placé.

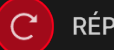

**RÉPÉTER** 

Le bouton DOUBLER (2x) vous permet de doubler rapidement votre mise jusqu'à la limite maximum. Il est activé à chaque fois que vous avez placé une mise.

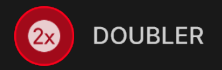

Le bouton ANNULER supprime la dernière mise placée.

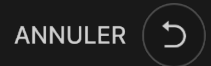

Vous pouvez cliquer/taper plusieurs fois sur le bouton ANNULER pour annuler les mises une par une, dans l'ordre inverse de leur exécution. Vous pouvez supprimer toutes vos mises en maintenant le bouton ANNULER enfoncé.

L'indicateur MISE TOTALE indique le montant total des mises vous avez placées pendant la partie en cours.

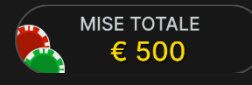

### Prendre une décision

Dès que vous recevez vos deux premières cartes, vous pouvez prendre une décision initiale à propos de votre main avant même que votre tour arrive.

Les options de décision (p. ex. tirer, rester, doubler, diviser) seront affichées et seules celles actuellement à votre disposition seront activées.

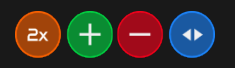

Lorsque votre tour arrive, le croupier agit en fonction de la décision initiale que vous avez prise. Si vous n'avez pas encore pris de décision avant votre tour, la fenêtre de prise de décision s'affiche au centre de l'écran. Le feu tricolore vous informe du délai restant pour prendre votre décision.

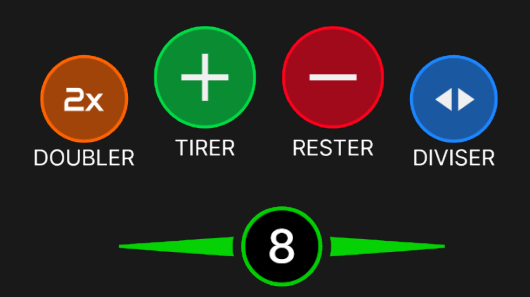

Les options de décision sont les suivantes :

- TIRER : bouton vert comportant le signe  $\kappa + \kappa$ .
- RESTER : bouton rouge comportant le signe « ».
- DOUBLER : bouton jaune comportant le signe « x2 ».
- DIVISER : bouton bleu comportant deux flèches opposées.

Si vous ne prenez pas de décision dans le délai imparti, votre absence de réponse est interprétée comme une décision de rester sur votre main actuelle.

### **Chat**

Vous pouvez chatter avec le croupier et d'autres joueurs. Saisissez votre message dans le champ CHAT. Pour publier votre message, appuyez sur Entrée ou sur la flèche dans le champ.

Appuyez sur le bouton CHAT pour agrandir ou fermer la fenêtre de chat.

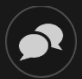

Vous pouvez modifier la taille de la fenêtre de chat et la déplacer n'importe où sur votre écran.

### Numéro de jeu

Chaque tour de jeu est identifié par un NUMÉRO DE JEU unique.

# 21:10:10

Ce numéro indique l'heure à laquelle la partie a commencé, en heure GMT indiquée en *heure:minutes:secondes*. Veuillez utiliser ce numéro de jeu comme référence (ou en faire une capture d'écran) si vous souhaitez contacter le service client à propos d'un tour en particulier.

### Son

Le bouton SON active ou désactive tous les sons et toutes les voix du jeu. Cependant, si vous changez de table, le son sera automatiquement réactivé.

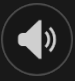

Vous pouvez modifier ces paramètres de son en cliquant/tapant sur le bouton PARAMÈTRES puis en sélectionnant l'onglet SON.

### Historique de jeu

Le bouton HISTORIQUE ouvre une fenêtre montrant toutes les parties en direct auxquelles vous avez participé, ainsi que leurs résultats.

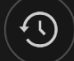

Vous pouvez revoir les jeux auxquels vous avez participé en affichant votre :

- HISTORIQUE DU COMTPE Affiche l'historique complet de votre compte sous forme de liste indiquant les dates, les parties, les montants des mises et les rapports. La partie achevée le plus récemment apparaît en tête de liste.
- HISTORIQUE DU JEU Affiche l'historique d'une certaine partie lorsque vous cliquez/tapez sur la partie en question dans la colonne PARTIE.

### Paramètres

Le bouton PARAMÈTRES ouvre un menu des paramètres modifiables par l'utilisateur.

Les paramètres que vous choisissez seront appliqués immédiatement et mémorisés dans votre profil. Les paramètres enregistrés seront utilisés automatiquement lorsque vous vous connectez depuis n'importe quel dispositif.

Vous pouvez modifier les paramètres généraux et de jeu.

# $\mathbf{G} \big)$

Les paramètres sont organisés dans plusieurs onglets principaux de la fenêtre PARAMÈTRES :

### **GÉNÉRALITÉS**

- Vous pouvez masquer/afficher les messages de chat des autres joueurs.
- Vous pouvez activer des MISES SECONDAIRES supplémentaires.

### **VIDÉO**

La qualité de la vidéo est réglée automatiquement, mais vous pouvez la modifier manuellement en sélectionnant un flux spécifique.

### **SON**

Vous pouvez activer/désactiver la VOIX DU CROUPIER et le SON DE JEU et en régler les volumes respectifs.

### **BET BEHIND**

Vous pouvez spécifier votre stratégie de BET BEHIND et interdire aux autres joueurs de miser derrière vous.

### Dépôts et retraits

Le bouton CAISSIER fait apparaître la fenêtre du caissier/de la banque pour des dépôts et des retraits.

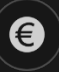

### Jeu responsable

Le bouton JEU RESPONSABLE vous permet d'ouvrir la page contenant la politique de jeu responsable. Cette page donne des informations et des liens utiles sur les comportements appropriés pour jouer en ligne, et vous informe sur la manière de définir des limites à vos sessions de jeu.

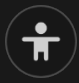

#### Gestion des erreurs

En cas d'erreur dans le jeu, le système ou la procédure de jeu, le tour sera temporairement mis en pause pendant que le croupier en informe le responsable de service. Vous et les autres joueurs serez avisés, sur la boîte de chat ou par un message contextuel à l'écran, que le problème fait l'objet d'une enquête. Si le responsable peut remédier immédiatement à l'erreur, le tour continue normalement. Si une résolution immédiate est impossible, le tour sera annulé et les joueurs qui y ont participé seront remboursés de leurs mises initiales.

#### Politique de déconnexion

En cas de déconnexion d'une partie, toutes les mises placées restantes demeurent valides et sont réglées en votre absence. Vous pouvez consulter l'état de vos mises dans votre historique, lors de votre prochaine connexion.

### Battage des cartes

La partie continue jusqu'à la distribution de la carte de la coupe. Ensuite, les cartes sont battues soit par le croupier, soit par un batteur.

Si une table de battage est disponible, deux sabots avec deux jeux de cartes sont utilisés à la table. Dans ce cas, le croupier intervertit les sabots et les cartes sont battues par le batteur à la table de battage tandis que le croupier continue à tenir le jeu.

### Plus de jeux

Vous pouvez sélectionner le bouton HALL à tout moment, au cours de n'importe quel jeu.

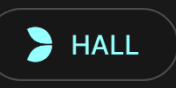

Il vous permet de changer de table ou de sélectionner facilement n'importe quel autre jeu en direct. Vous ne quitterez pas ce jeu avant d'avoir sélectionné le nouveau jeu/la nouvelle table que vous souhaitez rejoindre. Vous pouvez utiliser le HALL pour parcourir les autres jeux tout en continuant à jouer au jeu actuel.

### Jouer à plusieurs tables

Si vous aimez jouer en continu, vous pouvez vous asseoir simultanément à 4 tables de jeu différentes et toutes les afficher dans la même fenêtre de navigateur.

Après avoir rejoint au moins une table de jeu, cliquez sur HALL pour aller à hall. Dans hall ou le jeu, cliquez sur le bouton +TABLE associé à cette table pour la rejoindre. (Certaines tables peuvent ne pas être disponibles pour jouer à plusieurs tables à la fois, et dans ce cas, elles ne comportent pas de bouton +TABLE).

 $+$  TABLE

Après avoir rejoint plusieurs tables, vous pourrez régler la taille de l'ensemble de la fenêtre de votre navigateur, sans toutefois pouvoir modifier individuellement la taille de chaque fenêtre de table de jeu.

Vous pouvez quitter n'importe quelle table sans affecter votre présence aux autres tables. Pour quitter une table, cliquez sur le bouton X.

Attention ·

- Si vous vous asseyez à la même table en utilisant un autre ordinateur/navigateur, vous quitterez automatiquement la table sur le premier.
- Si vous cliquez directement sur une icône de table au lieu de cliquer sur le bouton +TABLE, vous ne ferez que *changer* de table

au lieu de rejoindre la table choisie *en plus* de la table où vous vous trouviez déjà.

Nous vous conseillons de ne rejoindre qu'autant de tables que votre écran est capable d'afficher tout en vous permettant de placer vos mises, correctement et précisément.

#### **Raccourcis**

Les raccourcis peuvent être utilisés pour exécuter rapidement des fonctions utiles du jeu.

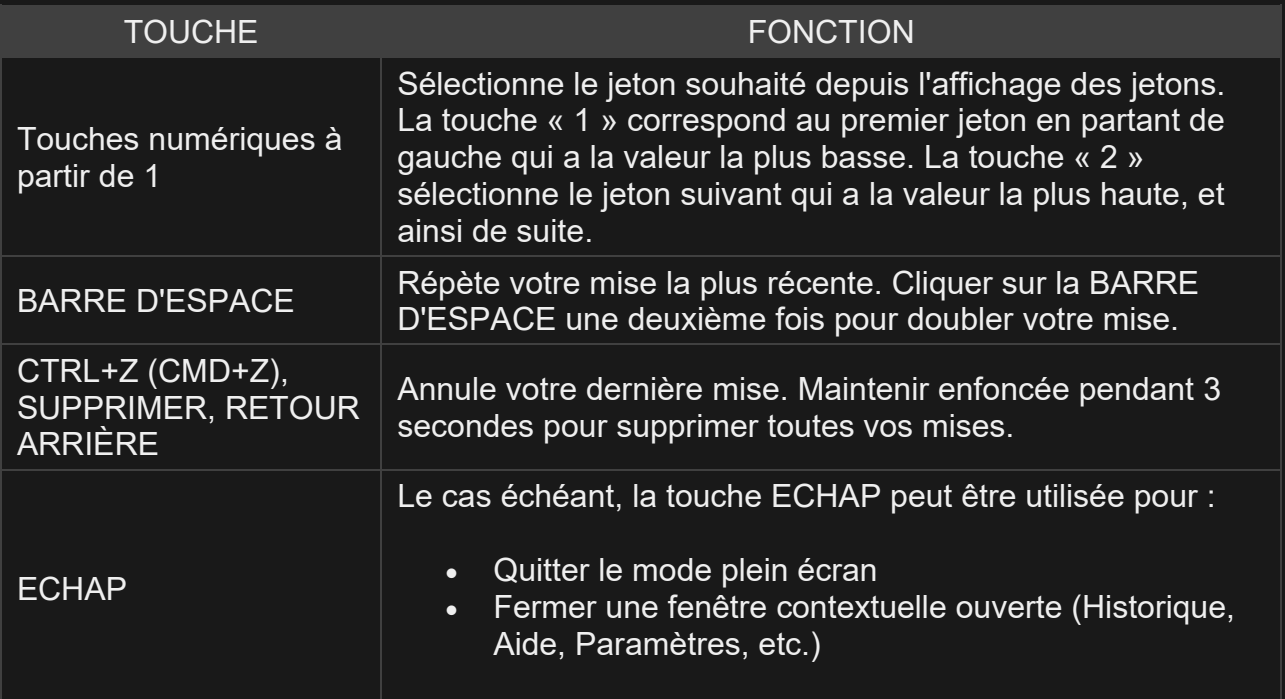